## **FUJIEILM**

# **DIGITAL CAMERA**  $\zeta$ -T $\geq$

## **新功能**

3.00 版

因韌體更新而新增或更改的功能可能與本產品隨附資料 中的描述不再相符。有關不同產品可用更新的資訊,請 訪問我們的網站:

*http://www.fujifilm.com/support/digital\_cameras/software/fw\_table.html*

BL00004953-H00 Z

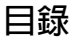

### X-T2 2.10 版 使用手冊中所述的功能已作以下 變更或新增。

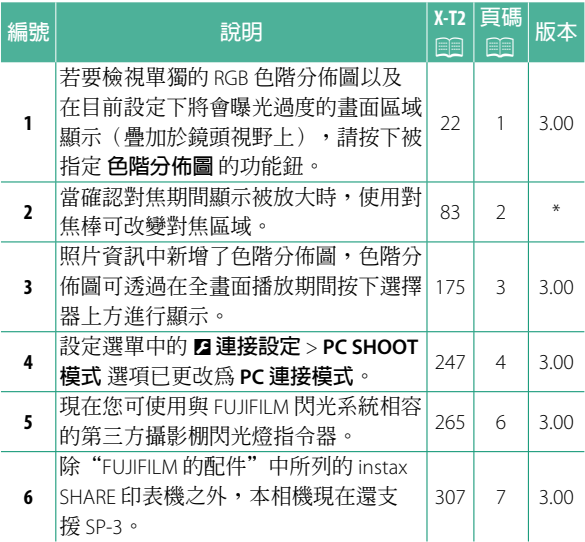

N "版本"列中的星號表示早期版本已提供的功能; 僅進行了手冊中所述更改。

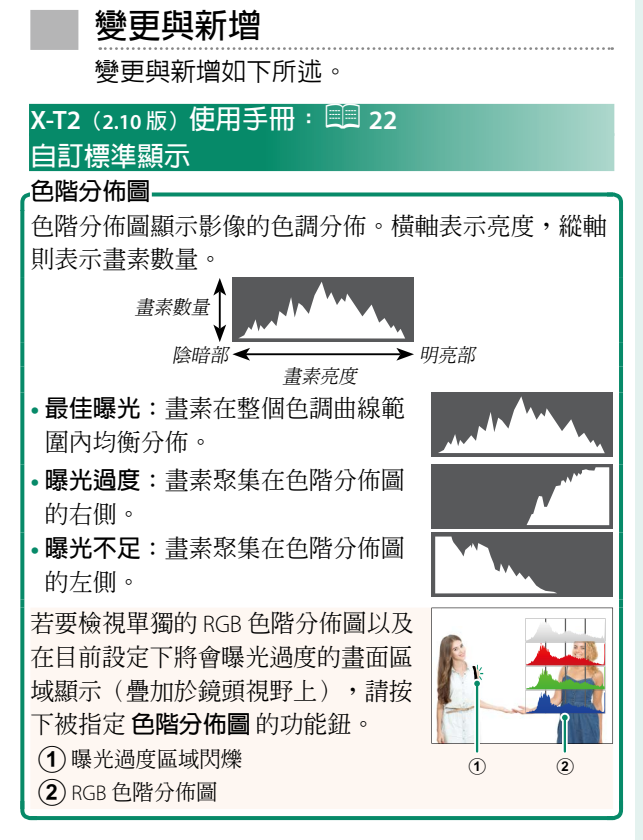

### **X-T2(2.10 版)使用手冊:**P **83 對焦點顯示**

**確認對焦**

若要放大目前對焦區域以進行精確對 焦,請按下已被指定對焦變焦的控 制(在預設設定下則按下後指令轉 盤的中央)。再次按下該控制則取 消變焦。

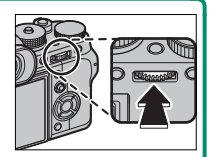

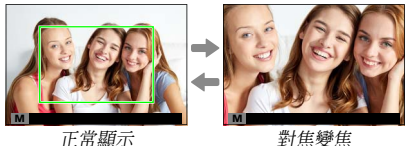

N 在對焦模式 **<sup>S</sup>** 下,當 <sup>G</sup>**AF/MF設定** > **MF 輔助** 選為 **標準** 或 **對焦峰值亮點** 時,旋轉後指令轉盤可調整 變焦。在對焦變焦過程中,您可使用對焦棒進行對 焦區域選擇。在對焦模式 **C** 下,或者當 G**AF/MF設 定** > **PRE-AF** 選為開或 **自動對焦模式** 選為 r**單一 點** 以外的選項時,對焦變焦不可用。

使用 D**按鈕/轉盤設定** > **Fn/AE-L/AF-L 按鈕設定** 可 更改指令轉盤中央所執行的功能或將其預設功能指 定給其他控制。

## **X-T2(2.10 版)使用手冊:**P **175 DISP/BACK 鈕**

#### **檢視照片資訊**

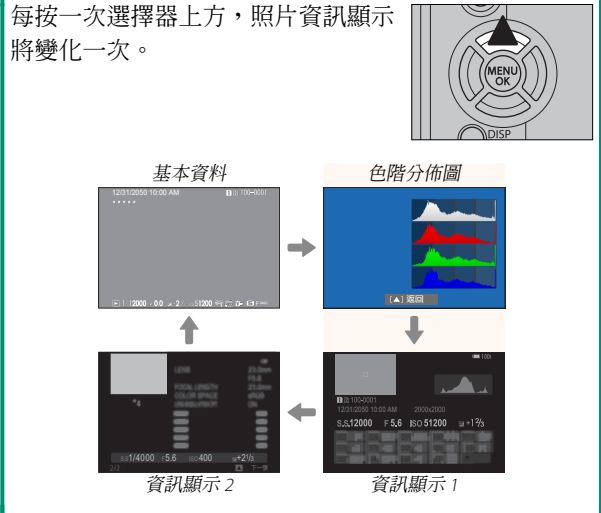

## **X-T2(2.10 版)使用手冊:**P **247 PC連接模式**

調整設定以連接至電腦。

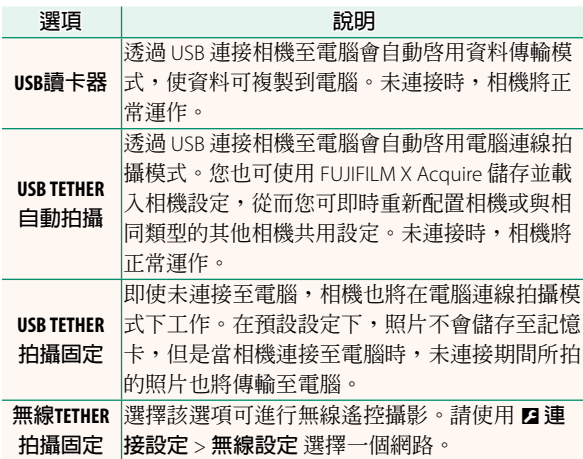

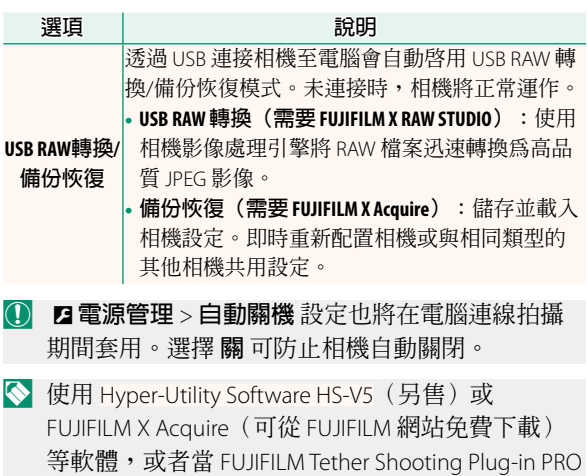

或 Tether Shooting Plug-in(均為另售)用於 Adobe® Photoshop® Lightroom® 時,可進行電腦連線拍攝。

## **X-T2(2.10 版)使用手冊:**P **265 閃光燈設定**

現在您可使用與 FUJIFILM 閃光系統相容的第三方攝 影棚閃光燈指令器。有關詳情,請參閱攝影棚閃光 燈組件隨附的資料。

## **X-T2(2.10 版)使用手冊:**P **307 FUJIFILM 的配件**

**instax SHARE 印表機**

**SP-1/SP-2/SP-3**:透過無線區域網路連接以在 instax 軟片上列印 照片。

## **FUJIFILM**

## **FUJIFILM Corporation**

7-3, AKASAKA 9-CHOME, MINATO-KU, TOKYO 107-0052, JAPAN http://www.fujifilm.com/products/digital\_cameras/index.html

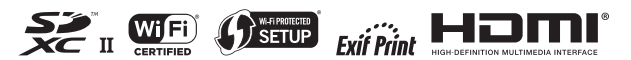